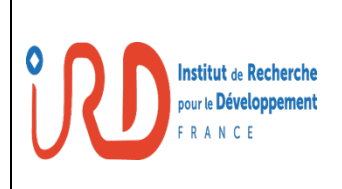

# **Passage de Suivi démographique MLOMP 2023**

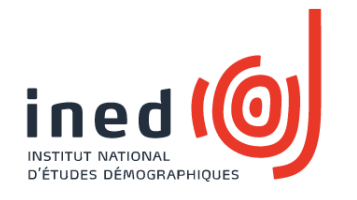

# **MEMO 1 : Checklist du matériel de terrain**

Chaque matin vous devez emporter :

- Tablette
- GPS
- Batterie portable / powerbank pour recharger la tablette
- 2 piles rechargées de rechange pour le GPS
- 15 notes d'informations
- 30 consentements éclairés
- 10 fiches d'autopsies verbales
- Un cahier pour noter les erreurs ou servir d'aide-mémoire
- Stylo

Dans la voiture et chez Mame Henriette Kulunda DIATTA, il y aura une réserve de fiches d'autopsies verbales, de notes d'information et de consentements éclairés pour vous puissiez recharger votre propre réserve.

## **MEMO 2 : Déroulement de la visite dans une maison**

0 – Avant de rentrer dans la maison, regardez sur la tablette la taille et l'organisation du ménage

## 1 – Salutations

2 – Identifiez la·e **chef de ménage** ou sa·on représentant·e, et expliquez la raison de votre venue

#### 3 – **En 2023 :**

 **Consentement** seulement pour les **nouvelles maisons OU** si la·e **chef de ménage** a changé.

- Cherchez 1 témoin si votre interlocuteur ne lit pas le français
- Expliquez l'enquête
- Faites lire à votre interlocuteur (ou à son témoin) la note d'information, ou lisez-lui cette note, ou traduisez-lui cette note devant le témoin
- Remplissez la fiche de consentement en 2 exemplaires : NOM de la personne qui signe, son **STATUT** dans la maison, quartier, sous-quartier, hank et numéro de la **maison** (exemple : **769 000 382**)
- Faites signer le consentement en 2 exemplaires
- Faites signer les 2 exemplaires au témoin-traducteur s'il y en a un, indiquez son nom
- Signez vous-mêmes les 2 exemplaires, indiquez votre nom
- Laissez 1 exemplaire de la note et 1 exemplaire du consentement au répondant
- Conservez 1 exemplaire du consentement signé

#### **Si le consentement n'est pas signé, vous ne devez pas poursuivre l'enquête dans cette maison.**

- 4 Confirmez ou identifiez le **répondant** et installez-vous avec lui
- 5 Prise du **point GPS de la maison** (devant le bâtiment où habite le chef s'il y a plusieurs bâtiments).
	- Allumez la tablette et le GPS
	- Sélectionnez la maison et copiez le waypoint du GPS dans le questionnaire **Créer Visite** (pour les maisons présentes dans la tablette) ou **Nouvelle Maison**
	- Eteignez le GPS
- 6 Choisissez la première personne de la liste (chef habituellement)
	- Remplissez ET enregistrez les formulaires pour la 1ère personne
		- o **Lien chef**
		- o **Présence**
		- o **Suivi scolaire** pour enfants de 2 à 18 ans et étudiants en 2022
		- o **Téléphone** (OUI / NON) pour les personnes de plus de 10 ans
		- o **Moustiquaire** (OUI / NON)
		- o **TOUS les formulaires événements** (OUI / NON) concernant cette personne
		- o N'oubliez pas de faire **Départ** puis **Arrivée** si la personne est partie un mois ou plus dans l'année
	- Choisissez la deuxième personne de la liste
		- Remplissez ET enregistrez les formulaires pour la 2ème personne
			- o …
			- o …

………………… et ainsi de suite …………………………..

A la **FIN :** demandez **« Est-ce que tout le monde a été appelé ? Il n'y a personne d'autre ? »** Faire une **Arrivée** pour chaque personne qui est restée ou va rester plus d'un mois dans la maison, et faire tous les **formulaires** pour cette personne.

## **MEMO 3 : Création d'une nouvelle maison**

## **ORDRE des formulaires**

- 1 **Nouvelle maison**
- 2 **Créer Visite**
- *3 (Arrivée éventuelle du père ou de la mère du chef )*
- 4 **Arrivée** du chef
- **5 Nouveau ménage**
- 6 **Lien Chef** pour le chef *(et éventuellement son père ou sa mère)*
- 7 Pour chaque membre du ménage :
	- **Arrivée**
	- **Lien Chef**
- 8 Pour le chef et chaque membre du ménage, procédez à l'enquête habituelle :
	- Présence
	- Téléphone
	- Moustiquaire
	- Suivi scolaire (quand le formulaire est proposé)
	- tous les **événements**

Pour les personnes qui viennent d'arriver, les événements qui ont eu lieu …

- **AVANT** leur installation dans la zone  $\rightarrow$  à enregistrer dans Arrivée option externe (histoire matrimoniale, histoire génésique, histoire scolaire)
- **APRES** leur installation dans la zone  $\rightarrow$  à enregistrer dans les **formulaires événements**.

## **Division d'un carré** *A* **en plusieurs maisons** *B1 + B2* **+ …**

- Vous êtes dans la nouvelle maison *B2* : utilisez **Arrivée** option **interne** pour chercher les personnes dans la maison *A*.
- Vous êtes dans la maison d'origine *A* : utilisez **Départ** pour les personnes qui vont en **B2**. **Notez** la liste de ces personnes sur le cahier pour ensuite créer la maison *B2*.

Attention : si vous êtes dans une maison A où il y avait 20 personnes et 16 sont partis en B2. Il vaut mieux créer une maison B1 avec les 4 personnes qui ne sont pas parties, que faire bouger 16 personnes. Donc vous créez B1 avec le point GPS de A (là où vous êtes) et vous faites les arrivées des 4 personnes dans B1.

Quand vous irez en B2, vous reprendrez la maison A, mettrez le point GPS de B2 et ferez le changement de chef.

## **MEMO 4 : Union – Rupture**

**Union – Rupture** posé aux femmes permet d'enregistrer les informations d'un événement de type mariage ou divorce.

**Union – Rupture** posé aux hommes permet juste d'enregistrer qu'un événement a eu lieu. Il faut poser la question pour **TOUS les individus, hommes ou femmes, de plus de 18 ans**.

*Cas 1 : L'enquêtrice apprend le mariage d'une femme* à *faire* **Union – Rupture**

- **conjoint résident** (ou parti depuis peu) :

à **Union – Rupture :** trouver le conjoint grâce à l'outil de recherche

- **aucune information** sur le conjoint :
	- à **Union – Rupture** avec *UNK Homme UNK* de la maison **HORS ZONE**
- **conjoint externe ayant rejoint le ménage de son épouse** :
	- o **Arrivée** option **externe**. Raison = *Mariage – divorce.*
	- o **Union – Rupture**
- **informations partielles sur le conjoint**.
	- o **Arrivée** option **externe**. Raison = *Mariage – déplacement fictif.* Utilisez *Information supplémentaire* ou le cahier si besoin.
	- o **Union – Rupture**
	- o **Départ** du conjoint pour la maison **HORS ZONE**

**Après le mariage**, en général, **Départ** de la femme soit vers la maison du mari, soit vers la maison **HORS ZONE** si la maison est inconnue ou hors zone.

*Cas 2 : L'enquêtrice apprend le mariage d'un homme* à *faire* **Arrivée** *d'une femme* 

- **conjointe résidente** (ou partie depuis peu) **qui a rejoint** la maison
	- o **Arrivée** option **interne**. Raison = *Mariage – divorce.*
	- o **Union – Rupture**
- **conjointe résidente** (ou partie depuis peu) **qui n'a pas rejoint** la maison
	- o **Arrivée** option **interne**. Raison = *Mariage – déplacement fictif.*
	- o **Union – Rupture**
	- o **Départ** vers sa maison. Raison = *Mariage – déplacement fictif.*
- **conjointe hors zone** qui a rejoint la maison (même si peu d'informations) :
	- o **Arrivée** option **externe** pour elle et tous ceux qui l'accompagnent.
	- o **Union – Rupture**
- **Aucune information sur la conjointe qui n'a pas rejoint**
	- o **Arrivée** option **externe** avec beaucoup de UNK. Raison = *Mariage – déplacement fictif.* Si elle est de la zone, le noter dans *Information supplémentaire*.
	- o **Union – Rupture**
	- o **Départ** de cette femme vers la maison **HORS ZONE**

ATTENTION : une même personne peut avoir eu plusieurs événements de type **Union – Rupture** depuis le dernier passage.

## **MEMO 5 : Mort du chef de ménage**

- En premier : remplir l'en-tête du formulaire d'**Autopsie Verbale**
- Si le nouveau chef est dans la liste des résidents, faire
	- o **Décès** pour l'ancien chef
- Si le nouveau chef n'est pas dans la liste des résidents, faire
	- o **Arrivée** du nouveau chef
	- o **Décès** ancien chef
- Si le chef vivait seul, faire
	- o **Décès** ancien chef
	- o **Si** une nouvelle famille habite la maison, faire **Nouvelle maison**

## **MEMO 5 bis : Départ du chef de ménage**

Une fois le chef parti, on ne peut plus accéder au formulaire de succession.

Il faut donc faire dans l'ordre :

- o Vérifier que le **nouveau chef** fait partie de la liste des résidents de la maison ou faire **Arrivée** nouveau chef
- o **Changer chef**
- o **Départ** de l'ancien chef

## **MEMO 6 : Conventions**

## **Durée de présence / absence = 1 mois**

- **Arrivée** pour les personnes restant au moins 1 mois dans la zone
- **Départ** si une personne s'absente 1 mois ou plus

## **Age** auquel poser les **formulaires**

- mariage : **Femme ou Homme** à partir de 18 ans **Union - Rupture**
- grossesse : **Femmes** de 15 à 50 ans **Issue de grossesse**
- 
- accouchement : **Femmes** de 15 à 50 ans **Etat de grossesse**

**Age** auquel poser les **questions** du formulaire **Suivi scolaire** (mettre NON sinon)

- **diplôme** : à partir de **10 ans**
- **daara** : de **3** à **13 ans**

**Père d'un enfant** si la mère est mariée :

- $\circ$  père de l'enfant = mari
- $\circ$  patronyme enfant = patronyme mari

## **Issues de grossesses**

- naissance vivante = l'enfant a donné un signe de vie (crié, respiré...), même s'il n'a vécu que quelques minutes
- enfant mort-né = plus de 6 mois de gestation, mais aucun signe de vie
- fausse couche = avortement = délivrance avant 6 mois de gestation
- interruption volontaire de grossesse = avortement volontaire (seulement pour Arrivée femmes en provenance de pays où l'IVG est autorisée)

**DATES de naissance approximatives** pour les nouveaux membres

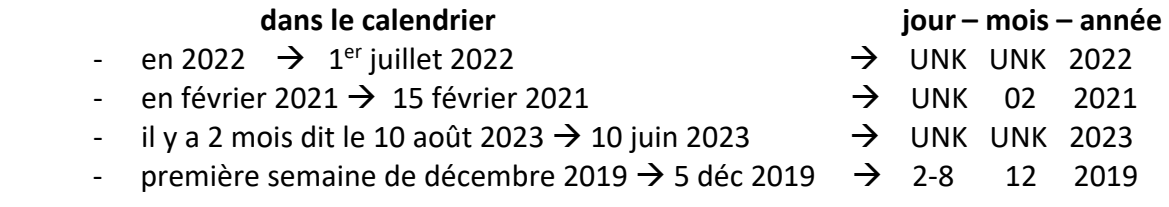

**Maison HORS ZONE** pour les individus inconnus ou les personnes hors zone

Commune = Mlomp / Quartier = **HORS ZONE** / Sous quartier = **HORS ZONE** / Hank = **HORS ZONE** / Nom de la maison = **999\_999\_X\_X** / Numéro de la maison = **500 000 999**

#### **MEMO 7 : Trucs et astuces**

#### **Autopsies verbales**

En cas de **DECES :** remplissez l'en-tête de l'Autopsie Verbale **AVANT** d'enregistrer le formulaire !

#### **ARRIVEE**

Une **personne partie** en migration n'est plus dans la liste des résidents de la maison. Mais elle peut être accessible par l'**outil de recherche**.

**TOUJOURS vérifier si une Arrivée Interne est possible** avant de faire une Arrivée Externe.

#### **ERREUR**

Si vous avez mal rempli un formulaire : remplissez en un second et notez **CORRECTION** dans le champ *Information supplémentaire*. Dans les cas compliqués, utilisez le cahier.

#### **EVENEMENTS ANCIENS non enregistrés**

Si on vous signale un événement ancien, il faut vérifier s'il a bien eu lieu dans la zone ou hors zone. Il faut toujours **rattraper l'événement avec le formulaire qu'on aurait dû utiliser à l'époque** des faits.

Exemple : En 2023, une enquêtrice arrive dans une concession et trouve un enfant résident, né en 2015, qui n'est pas dans la liste.

Si la mère était résidente quand l'enfant est né  $\rightarrow$  Formulaire : **Issue de grossesse** Si l'enfant est arrivé par migration avec la mère à Formulaire : **Arrivée**

#### **GAGNER du temps**

Quand vous ouvrez un formulaire, la liste de toutes les questions apparaît, vous pouvez **cliquer directement sur la première question** à poser.

Par exemple pour le formulaire **Créer Visite**, appuyez directement sur la question « La maison est-elle habitée ? ».

Pour les formulaires **Pas de …**, appuyez sur « Allez à la fin » puis « Sauvegarder et sortir ».

#### **Outil de recherche des individus**

L'outil de recherche se met **automatiquement dans la maison visitée**. C'est très pratique pour les retours des anciens résidents par Arrivée interne.

Si vous voulez **chercher un individu par son nom ou prénom** au niveau d'un quartier vous pouvez supprimer avec la flèche  $\leftarrow$  X ce qui est rempli aux niveaux du sous quartier, du hank et de la maison, remplir le nom ou le prénom puis cliquer sur « Rechercher ».

C'est très utile **quand la personne porte un nom ou un prénom rare**.

Exemple : Cherchez les femmes avec le prénom « Eva » à Kadjifolong : il n'y en a que 15. C'est plus rapide que de parcourir tous les hanks…

Vous pouvez donc **chercher au niveau géographique que vous souhaitez** (commune, quartier, sous quartier, hank ou maison).

## **MEMO 8 : Autres formulaires**

Tous les formulaires sont accessibles en cliquant sur **Autres formulaires** en haut à droite de l'écran.

Vous aurez besoin de récupérer des formulaires non proposés directement par la tablette s'il y a des erreurs dans la base de données, notamment ceux pour les femmes et scolarité.

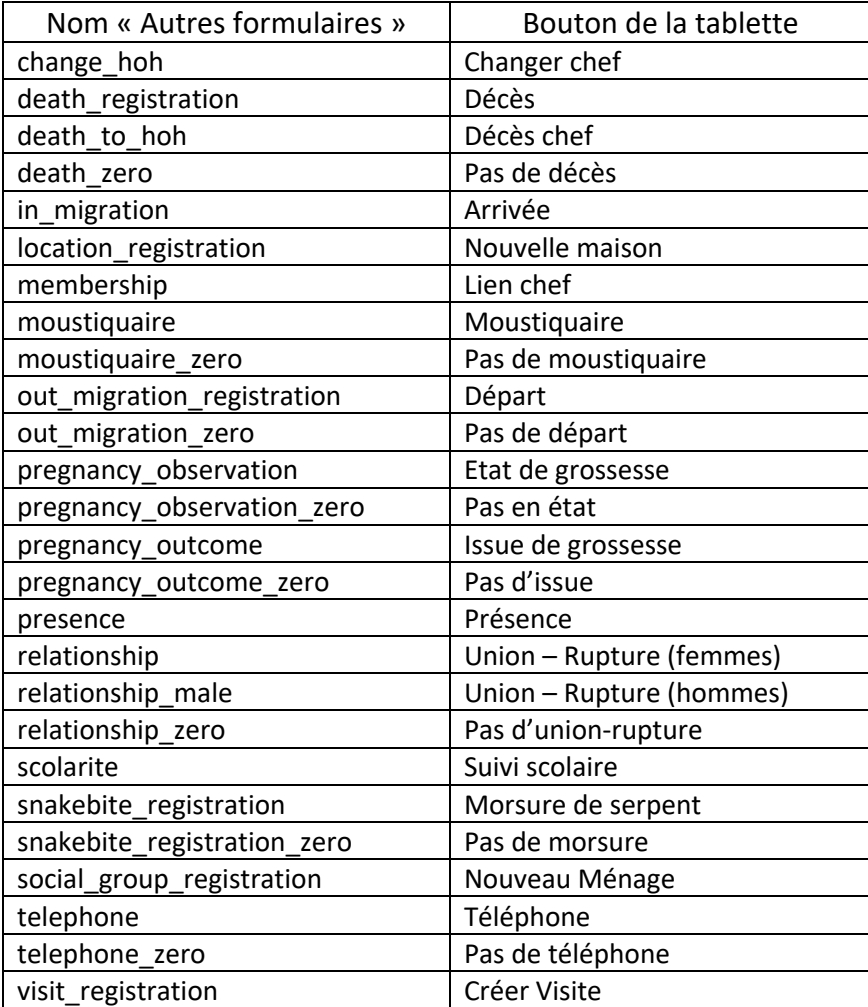